### 计算机通识(20%)

1. 二进制数 111100000001001 转十六进制数的结果是\_\_\_\_\_\_\_\_\_(1 分)

【参考答案:7809】

【相关知识点:进制转换】

2. 在 TCP/IP 的五层参考模型中, 应用层对应 OSI 参考模型的\_\_\_\_\_层、\_\_\_\_\_层、\_\_\_\_\_层(1 分)

专业IT能力认证

【参考答案:应用、表示、会话】

【相关知识点:OSI 七层模型】

3. 要在以太网中传输 1MByte 大小的数据,最多会分成\_\_\_\_\_\_个数据帧,假设每个数据帧大小 为 64 字节 (1分)

【参考答案:16384】

【相关知识点:网络协议】

4. HTTP/1.1 200 OK

Date: Mon, 27 May 2021 12:28:53 GMT

Server: Apache

Last-Modified: Wed, 22 May 2021 19:15:56 GMT

ETag: "34aa387-d-1568eb00"

Accept-Ranges: bytes

Content-Length: 51

Vary: Accept-Encoding

Content-Type: text/plain

上面 HTTP 的请求成功了 (1分)(判断题)

【参考答案:对】

【相关知识点:HTTP 请求报文】

5. ac.csdn.net 是一级域名(1分)(判断题)

【参考答案:错】

【相关知识点:域名解析】

6. HTTPS 是由 HTTP 和 \_\_\_\_\_\_\_\_\_\_\_协议构建的更为安全的网络协议(1分)

专业IT能力认证

【参考答案:SSL/TLS】

【相关知识点:网络协议】

7. 178.18.29.31/18 的子网掩码是

【参考答案:255.255.192.0】

【相关知识点:IPv4、子网划分】

 $8.$  请问下面的二维数组 array[3][1]的数值是什么(数组下标从 0 开始)?(1分)

 $[10, 5, 19, 3, 18]$  $[12, 15, 17, 9, 72],$  $[30, 6, 4, 21, 53]$ ,  $[11, 13, 27, 25, 31],$  $[22, 46, 90, 14, 8]$ 

【参考答案:13】

【相关知识点:数据结构常识】

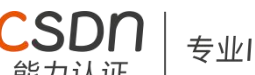

专业IT能力认证

9. 在星型网络拓扑结构中, 每个节点都可以与其他多个节点通信(1分)(判断题)

【参考答案:错】

【相关知识点:网络拓扑】

10. ::1/128 是 IPv6 的环回地址的缺省写法 (1分) (判断题)

【参考答案:对】

【相关知识点:IPv6】

11. 在 Windows 上, 如果想查看本机 IP 地址, 可以用哪个命令? (2 分)

【参考答案:ipconfig】

【相关知识点:常用网络命令】

12. 域名总长度不能超过\_\_\_\_\_\_\_\_个字符(2 分)

【参考答案:253】

【相关知识点:域名解析】

13. 2021 年 7 月 3 日, 由国防科技大学研制, 部署在国家超级计算天津中心的\_\_\_\_\_\_\_\_\_\_\_\_\_\_\_\_\_\_\_\_\_\_\_\_\_\_\_\_\_\_\_\_\_\_\_ 得 SSSP Graph500(单源最短路径)世界第一和 BIG Data Green Graph500(大数据图计算 能效)世界第一的佳绩(2 分)

【参考答案:"天河"E 级计算机】

【相关知识点:科技前沿】

14. 2020 年 12 月 4 日, 由 财理学 成功构建出 76 个光子的量子计算原型机"九章"(2) 分)

【参考答案:中国科学技术大学潘建伟等人】

【相关知识点:科技前沿】

15. 2021 年 6 月 1 日,一位虚拟数字学生在北京正式亮相并进入清华大学计算机科学与技术系 知识工程实验室学习, TA 叫\_\_\_\_\_\_\_\_\_\_\_\_(2分)

专业IT能力认证

【参考答案:华智冰】

【相关知识点:科技前沿】

**## JavaScript 语法(24%)**

16. 表达式 Math. (3.4589)计算结果为 3, 则空格处应该填? (2 分)

CSDN

【参考答案: floor 或者 round 或者 trunc】

【相关知识点:Math 内置对象常见方法】

17. 想要以下代码运行符合预期则空格处应该填什么\*\*整型数字\*\*? (2分)

```javascript

for (var i=0;  $i <$  \_\_; i++) {

console.log(i)

}

预期输出结果:

0

 $1 \quad \text{or} \quad$ 

2

3

 $\mathbf{m}$ 

【参考答案:4】

【相关知识点: for 循环】

18. 想要以下代码运行符合预期则空格处应该填? (2分)

**CSDN** 

专业IT能力认证

```
```javascript
```
for (var i=0; i < 6;  $\)$  {

console.log(i)

}

```
预期输出结果:
```
0 2 4

 $\mathbf{m}$ 

```
【参考答案:i += 2 或者 i = i + 2】
```
【相关知识点: for 循环】

```
19. 想要以下代码运行符合预期则空格处应该填? (2分)
```
```javascript

```
var a = \text{Math.} (3, 3)
```
console.log(a)

预期输出结果:

27

 $\mathbf{m}$ 

【参考答案:pow】

【相关知识点:Math 内置对象常见方法】

20. 想要以下代码运行符合预期则空格处应该填? (2分)

```
专业IT能力认证
  ```javascript
 for (var i = 0; i < 10; i + 1) {
   if (\_\_){
    console.log(i)
   }
  }
 预期输出结果:
  0
  3
  9
  \mathbf{m}【参考答案:i % 3 === 0 && i !== 6】
【相关知识点: for 循环/if 分支】
21. 表达式 1 + 3 + '7' + 8 的计算结果是? (2
【参考答案:'478'】
【相关知识点:隐式类型转换】
22. JavaScript 语言中, Math 库用来生成 0 到 1 之间伪随机浮点数的方法是? (2 分)
【参考答案: random()】
【相关知识点:Math 内置对象常见方法】
```
23. 在 JavaScript 中以下哪些字符串是不能用作变量名的? (2 分)

-abc

\_edf

4ef

\$you

apple\_2

var

name

```
【参考答案:-abc,4ef,var】
```
【相关知识点:JS 变量命名规则】

24. 要想以下 JavaScript 代码符合预期, 空格处应该填写什么? (2 分

```javascript

```
var student = {name:'xiaoming', age:18}
```

```
if (student.school === \qquad ) {
```

```
console.log('该学生没有录入学校信息')
```
}

预期输出结果:

该学生没有录入学校信息

 $\mathbf{m}$ 

```
【参考答案:undefined】
```

```
【相关知识点:对象属性】
```
25. 要想以下 JavaScript 代码符合预期, 空格处应该填写的字符串是? (2分)【'画家:我的花 名叫"画家"'】

```
```javascript
```

```
var str =
```

```
console.log(str)
```
预期输出结果:

画家:我的花名叫"画家"

 $\mathbf{m}$ 

【参考答案:'画家:我的花名叫"画家"' 或者 "画家:我的花名叫\"画家\"" 或者 `画家:我的花 名叫"画家"`】

专业IT能力认证

【相关知识点:字符串定义/转义字符】

26. 要想以下 JavaScript 代码符合预期, 空格处应该的填写什么? (4分)【"you"】

CSDN

```javascript

function foo(str) {

```
return str.split("").map(function (item) {
```
return item.repeat(3)

}).join("")

}

```
console.log(foo(_____))
```
预期输出结果:

yyyooouuu

 $\mathbf{m}$ 

【参考答案:'you'】

【相关知识点:函数定义与调用/字符串常用方法/数组常用方法】

## Web 基础 (36%)

27. 在 HTML 中一般用哪个语义化标签表示导航栏? (2分)

【参考答案:nav/navigator】

【相关知识点:语义化标签】

28.head 中一般包含哪些标签(至少写两个)? (2 分)

【参考答案: title, meta, link, script, style】

【相关知识点:head 头】

29. 要实现当鼠标悬停到 a 标签时移除下划线, 请补齐选择器`a: \_\_\_\_\_\_\_\_{text-decoration: none;}` (2 分)

专业IT能力认证

【参考答案:hover】

【相关知识点: 伪类选择器】

30. 将图片的宽度设置为 450px, 高度设置为 500px, `<img | | = "450px" = "500px"

 $/$  >  $(2 4)$ 

【参考答案: width, height】

【相关知识点:img 标签属性】

31. 怎么用 input 标签创建一个按钮? 请补齐这段代码`<input type="\_\_\_\_\_\_\_" />`(2分) 【参考答案:button/submit/reset】

【相关知识点: input 标签属性】

32. 请列举在 html 中常见的 4 个块级元素(2 分)

【参考答案:div、p、form、ul、li、dl、dd、h1~h6】

【相关知识点:块级元素】

33. 给 a 标签中的 href 设置什么类型的值可以打开系统电子邮件应用,请补齐这段代码`<a href=" xxx@csdn.net">邮件</a>`(2分)

【参考答案:mailto:】

【相关知识点:a 标签 href 属性】

34. 要让鼠标停留在 a 标签上出现提示信息,请补齐这段代码`<a

href="https://www.csdn.net/" \_\_\_\_\_\_\_="CSDN 首页">CSDN</a>`(2分)

专业IT能力认证

【参考答案: title】

【相关知识点:a 标签 title 属性】

35. 现有如下代码片段, 请问标准盒模型中 div 的实际占位高度是 2 2 px? (2 分) ```css div { width:100px; height:100px; margin-top:10px; padding-top:10px; }  $\mathbf{m}$ 【参考答案:120】 【相关知识点:盒模型】

36. 用户通过点击按钮打开新窗口, 请补齐下面代码: `<input type="button" value="打开新  $\hat{\mathbf{g}}$  $\Box$ " onclick=" ('action.jsp')" />`(2分)

【参考答案:window.open】

【相关知识点:window 对象】

37. 现需要使文本不换行,请补全代码片段(2分)

# ```html

<style>

p {

width:50px;

white-space:  $\qquad$ 

}

</style>

<body>

<p>CSDN 能力认证</p>

</body>

 $\mathbf{m}$ 

```
【参考答案:nowrap】
```

```
【相关知识点:white-space 属性】
```
38. div 需要横向平铺背景图片 001.png, 请补全代码片段(2分)

CSDr

专业IT能力认证

```html

div {background:url(images/001.png) \_\_\_\_\_\_\_\_ left top;}  $\mathbf{a}$ 

```
【参考答案: repeat-x】
```
【相关知识点:background 属性】

39.现要求"Hello, World!"文本相对于 div 向左偏移 20px, 显示效果如下图, 请补全代码 片段(2分)

CSDr 专业IT能力认证 能力认证 Hello, World! ```html <body style="padding-left:100px;margin:0px;"> <div style="position:relative;width:200px;height:200px;background-color:#999999;"> <p style="position:relative;left:\_\_\_\_\_\_\_\_px;">Hello,World!</p>  $\langle$ div> </body>  $\mathbf{m}$ 【参考答案:-20】 【相关知识点:定位属性】 40. 想要选择 ol 元素的所有 li 元素, 都设置字体和字体颜色样式, 请补齐这段代码 \_\_\_\_\_\_\_\_{color:#000000;font-family: Microsoft YaHei;}(3 分) ```html  $|<sub>u</sub>|$ <li>菜单 1</li> <li>菜单 2</li> <li>菜单 3</li>  $\langle$ /ul $\rangle$  $|&$ 

<li>Coffee</li>

<li>Tea</li>

<li>Milk</li>

 $\langle$ ol>

 $\mathbf{m}$ 

【参考答案:ol li 或 ol>li】

【相关知识点:组合选择器】

41. DOM 节点操作中,已获取某个 a 元素标签并赋值给变量 a,如何获取 a 元素中的链接地址?

专业IT能力认证

请补全代码片段`a.\_\_\_\_\_\_\_\_\_\_\_\_\_\_\_\_`(3 分)

【参考答案:href/getAttribute('href')】

【相关知识点:DOM 节点操作】

42. 补全代码,实现点击不同栏目显示对应内容的功能

```html

<style>

```
.detail { display: none; }
```
.show { display: block; }

</style>

<button class="nav">栏目 1</button>

<button class="nav">栏目 2</button>

<p class="detail show">内容 1</p >

<p class="detail">内容 2</p >

#### <script>

```
var tab = document.querySelectorAll('.nav');
 var detail = document.querySelectorAll('.detail');
 for (var i = 0; i < tab.length; i +) {
   tab[i].idx = i;tab[i].onclick = function()for (var j = 0; j < detail.length; j++) {
       detail[j].classList. ('show');
     }
     detail[this. ________].classList.add('show');
   }
  }
</script>
\mathbf{m}【参考答案: remove (2分), idx (3分
【相关知识点:DOM 节点操作】
## 编程拔高(20%)
```
专业IT能力认证

43. 使用 JavaScript 使用下列`arrList`数组完成下列需求 (算法编程题) (6 分)

1. 将每个奇数存到`oddRepeat`中、将每个偶数存到`evenRepeat`中(该数字只要重复出现 几次写几次)

2. 对整个数组进行去重排序(从大到小)不允许使用 JavaScript 内置函数`sort`并将数组 存到`list`中

3.完成度越高,得分越高

如下所示:

#### ```javascript

```
var arrList = [1,9, 0, 2, 1, 6, 8, 11, 0, 5, 18, 1, 26, 11, 8, 2, 3, 5, 18]
```
专业IT能力认证

#### // 最终结果

```
\{ \{ \}
```

```
list: [ 26, 18, 11, 9, 8, 6, 5, 3, 2, 1, 0 ], evenRepeat: [ 0, 2, 6, 8, 0, 18, 26, 8, 2, 18 ], oddRepeat: [ 1, 9, 1, 11, 5, 1, 11, 3, 5 ]
}
```
#### 【参考答案】:

 $\mathbf{m}$ 

```javascript

var arrList = [1, 9, 0, 2, 1, 6, 8, 11, 0, 5, 18, 1, 26, 11, 8, 2, 3, 5, 18]

```
var oddRepeat = []
var evenRepeat = []
var obj = \{\}// 判断奇偶数
for(var i = 0; i < arrList.length; i++)
    // 判断奇偶数
    if(arrList[i]%2 = = 0){
        evenRepeat.push(arrList[i])
    } else {
        oddRepeat.push(arrList[i])
    }
}
// 去重
for (var j = 0; j < arrList.length; j++) {
    for (var x = 0; x < \arct{arList}.length; x^{++}) {
        // 去重
        if(arrList[j] == arrList[x] && j != x) {
            arrList.split<sub>(x, 1)</sub>
        }
    }
```
# **CSDN**

# 专业IT能力认证

### }

```
// 排序
for (var k = 0; k < arrList.length; k++) {
   for (var m = 0; m < \arctan\left(\frac{1}{m}\right); m++) {
       if(arrList[k]>arrList[m]){
           var temp = \arctan[k]arrList[k] = arrList[m]arrList[m] = temp}
    }
}
```
obj.list = arrList obj.evenRepeat = evenRepeat obj.oddRepeat = oddRepeat

```
console.log(obj)
```
 $\mathbf{m}$ 

## 44. 请实现以下图片的效果(按照步骤给分,共14分)

手动点击时完成 Tab 切换即可 (完成度越高, 得分越高)

# Tab切换效果

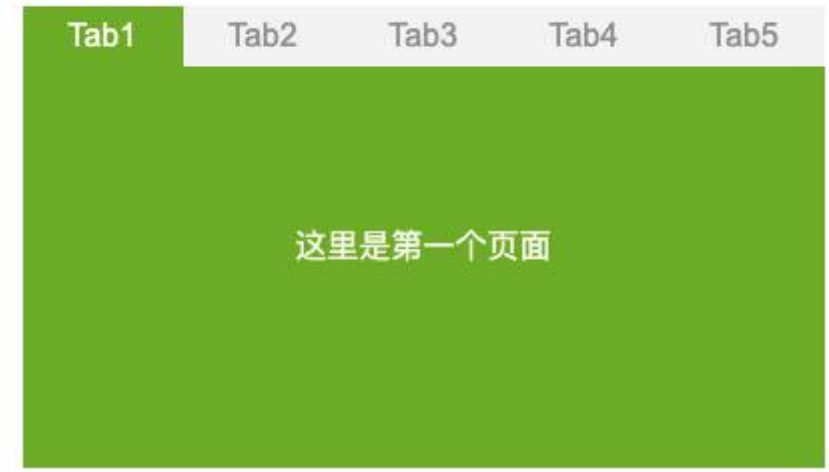

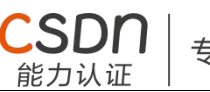

专业IT能力认证

# Tab切换效果

```
Tab<sub>3</sub>
    Tab1
               Tab<sub>2</sub>
                                    Tab4
                                               Tab<sub>5</sub>
                   这里是第三个页面
【参考答案】
\mathbf{m}<!DOCTYPE html>
<html lang="en">
<head>
  <meta charset="UTF-8">
  <meta http-equiv="X-UA-Compatible" content="IE=edge">
 <meta name="viewport" content="width=device-width, initial-scale=1.0">
  <title>tab 栏目切换</title>
</head>
<style>
 * {
   margin: 0;
   padding: 0;
  }
 li {
```
list-style: none;

.tabs {

width: 400px;

display: flex;

background-color: #f3f3f3;

`SDN

专业IT能力认证

}

.tabs .tab {

cursor: pointer;

width: 80px;

height: 40px;

line-height: 40px;

text-align: center;

color: #333;

}

```
.tabs .active {
```
cursor: default;

background-color: #6DAC26;

color: #fff;

}

```
.content {
```
background-color: #6DAC26;

width: 400px;

height: 200px;

```
line-height: 200px;
```
专业IT能力认证

text-align: center;

color: #fff;

}

.content .item {

display: none;

}

.content .item:first-of-type {

display: block;

}

</style>

<body>

```
<ul class="tabs">
```

```
<li class="tab active">Tab1</li>
```

```
<li class="tab">Tab2</li>
```

```
<li class="tab">Tab3</li>
```

```
<li class="tab">Tab4</li>
```

```
<li class="tab">Tab5</li>
```
 $\langle$ /ul $\rangle$ 

<ul class="content">

```
<li class="item">这是第一个页面</li>
```

```
<li class="item">这是第二个页面</li>
```

```
<li class="item">这是第三个页面</li>
```

```
<li class="item">这是第四个页面</li>
```

```
<li class="item">这是第五个页面</li>
```

```
</body>
```
<script>

```
var tabs = document.querySelectorAll('.tabs .tab') // 获取所有导航按钮
```

```
var content = document.querySelectorAll('.content .item') // 获取所有导航对应页面
```
专业IT能力认证

var tabsLen = tabs.length

```
var contentLen = content.length
```

```
// 循环为每个导航按钮添加点击事件
```

```
for (let i = 0; i < tabsLen; i +) {
```
tabs[i].addEventListener('click', function() {

```
// 点击当前导航按钮, 设置按钮激活样式并显示对应页面
```
this.classList.add('active')

```
content[i].style.display = 'block'
```

```
// 除当前导航外的其他按钮,去掉激活样式并隐藏对应页面
```

```
for (let j = 0; j < contentLen; j ++) {
```

```
if (i !== j) { // 判断是否为当前点击的导航
```

```
tabs[j].classList.remove('active')
```

```
content[j].style.display = 'none';
```

```
}
  }
 })
}
</script>
```
</html>

```